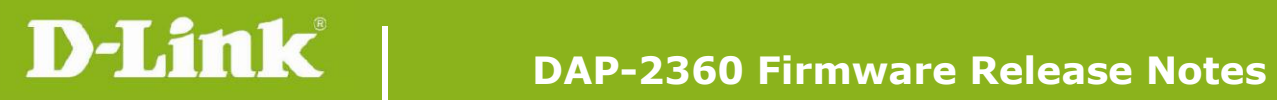

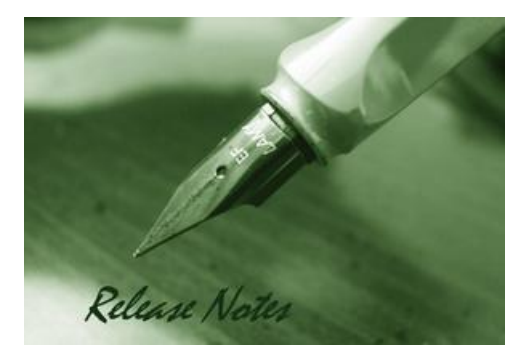

Firmware Version: 1.10rc041 **Published Date: 2012/08/28** 

## **Content:**

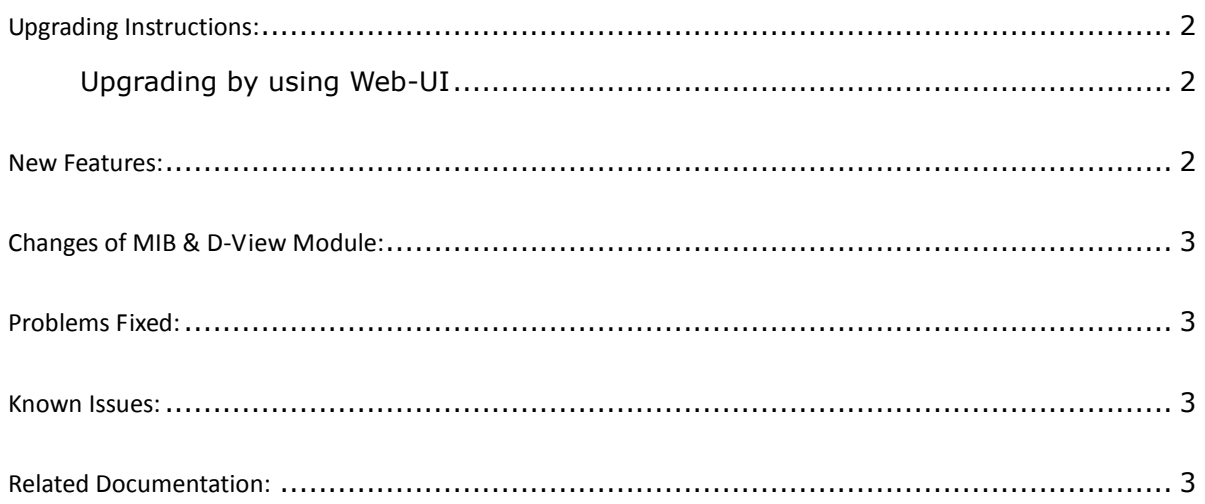

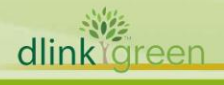

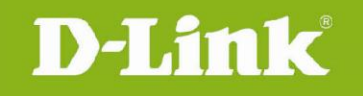

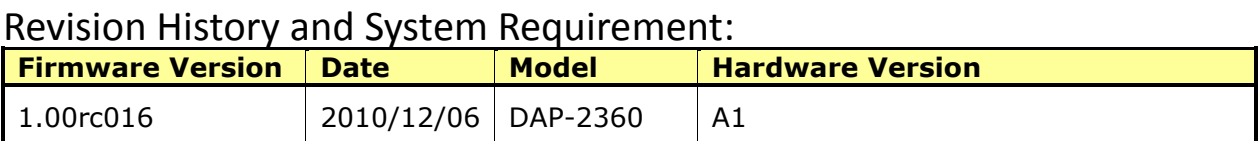

# <span id="page-1-0"></span>**Upgrading Instructions:**

D-Link AP supports firmware upgrading via Web-UI. You may download the firmware from D-Link web site [http://tsd.dlink.com.tw.](http://tsd.dlink.com.tw/)

#### <span id="page-1-1"></span>**Upgrading by using Web-UI**

- 1. Connect a work station to the LAN port of Access Point.
- 2. Open the web browser of work station and entering the IP address of the AP. The system default IP address is 192.168.0.50.
- 3. Enter administrator's username and password, user name is "admin" and leave the password field blank by default.

#### To update the AP's firmware, click **Maintenance > Firmware and SSL Certification**

DAP-2360 **D-Link** K Maintenance - $\Box$  Configuration  $\rightarrow$  $\bigoplus$  Home System  $(2)$  Help Logout DAP-2360 **System Information** Basic Settings · ■ Wireless Model Name DAP-2360 · 三 LAN Firmware Version 1.10 19:26:34 08/01/2012 □ IPv6 Advanced Settings System Name D-Link DAP-2360 Performance Multi-SSID Location -- h VLAN 01/01/1970 00:02:31 System Time - **E**l Intrusion Schedule Un Time 0 Days, 00:2:32  $\blacksquare$  QoS Operation Mode Access Point -- n AP Array ARP Spoofing Prevention MAC Address 00:de:fa:25:c0:00 DHCP Server SSID 1~7 00:de:fa:25:c0:01 ~ 00:de:fa:25:c0:07 E Filters E Status 192.168.0.50 IP Address

#### <span id="page-1-2"></span>**New Features:**

- 1. Update new Wireless driver.
- 2. Support IPv6

dlink foreen

- 3. Support DNS client for SNTP.
- 4. Add Config file and F/W transfer status in MIB module.
- 5. Add HT20/40 coexistent mechanism "Enable/Disable" in the Web UI.

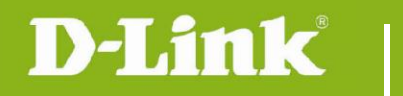

# <span id="page-2-0"></span>**Changes of MIB & D-View Module:**

<span id="page-2-1"></span>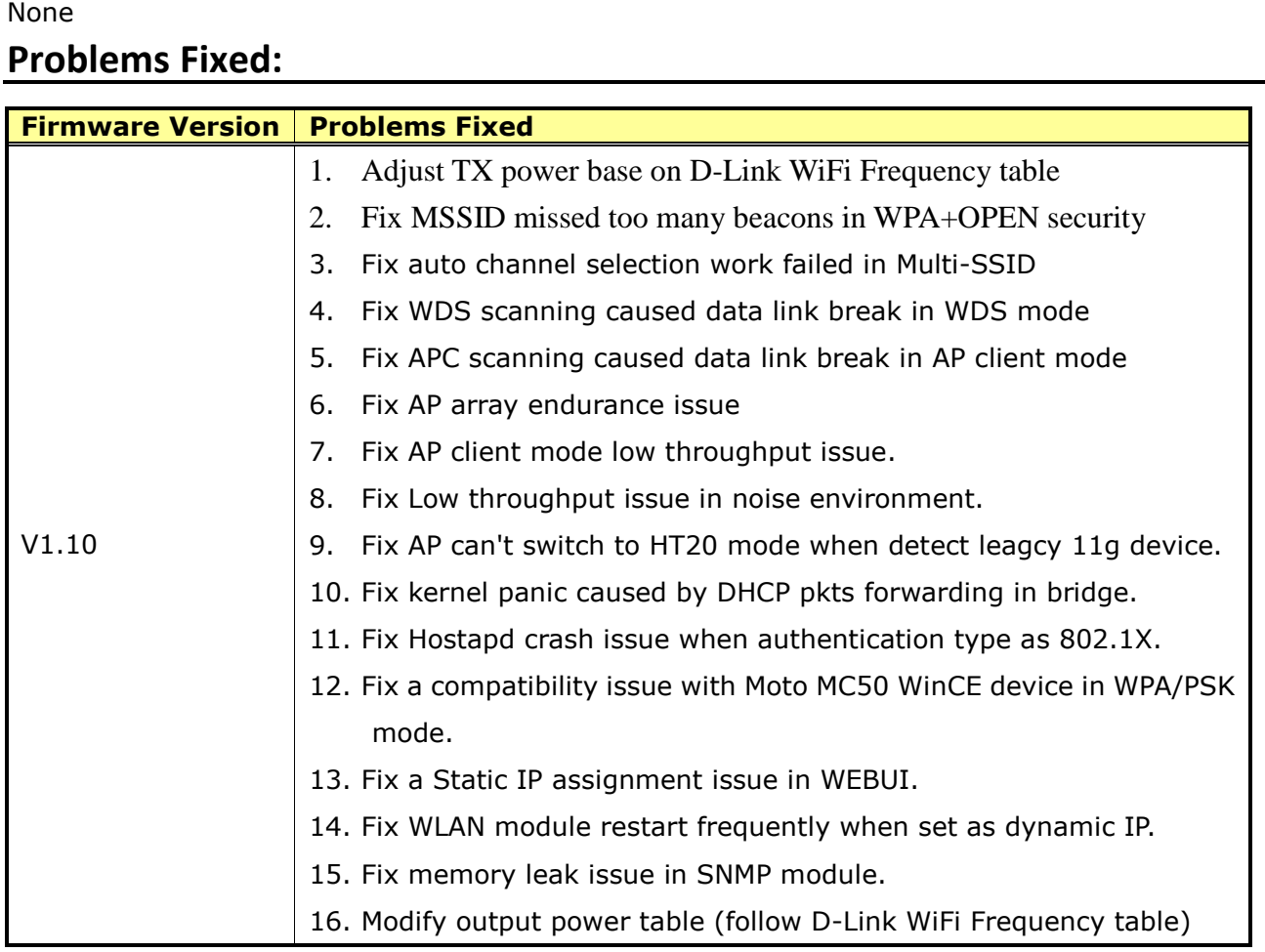

## <span id="page-2-2"></span>**Known Issues:**

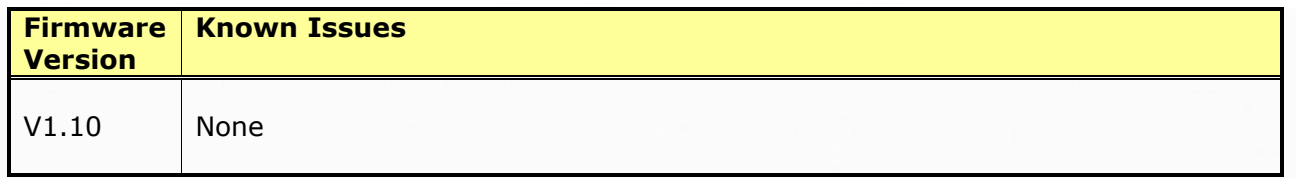

# <span id="page-2-3"></span>**Related Documentation:**

- DAP-2360 User Manual v1.10

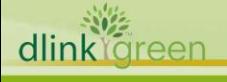